## SAM: ¿Cómo reclamar mi cuenta de Davey?

Antes de poder iniciar sesión en cualquier sistema de Davey, necesitas completar un proceso de autoinscripción llamado "Reclamo de cuenta". Estos pasos se pueden realizar utilizando cualquier computadora o dispositivo móvil (como un teléfono inteligente) con acceso a Internet. Durante el reclamo de cuenta, aprenderás tu nombre de usuario, configurarás la autenticación de dos factores y establecerás tu contraseña.

Paso 1: Instala la aplicación móvil Duo en tu teléfono movil.

Davey utiliza la autenticación de dos factores de Duo para proteger el acceso al correo electrónico y a datos sensibles. Instalar la aplicación móvil Duo en tu teléfono inteligente antes de comenzar el proceso de reclamo de cuenta hace que el proceso sea un poco más fácil. Si no tienes un teléfono inteligente, puedes omitir este paso y utilizar mensajes de texto para recibir códigos de autenticación de dos factores en su lugar.

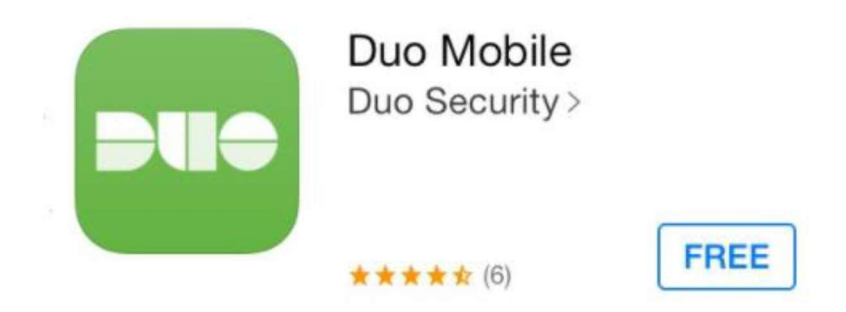

Paso 2: Visita https://sam.davey.com y haz clic en el enlace Reclamar mi cuenta.

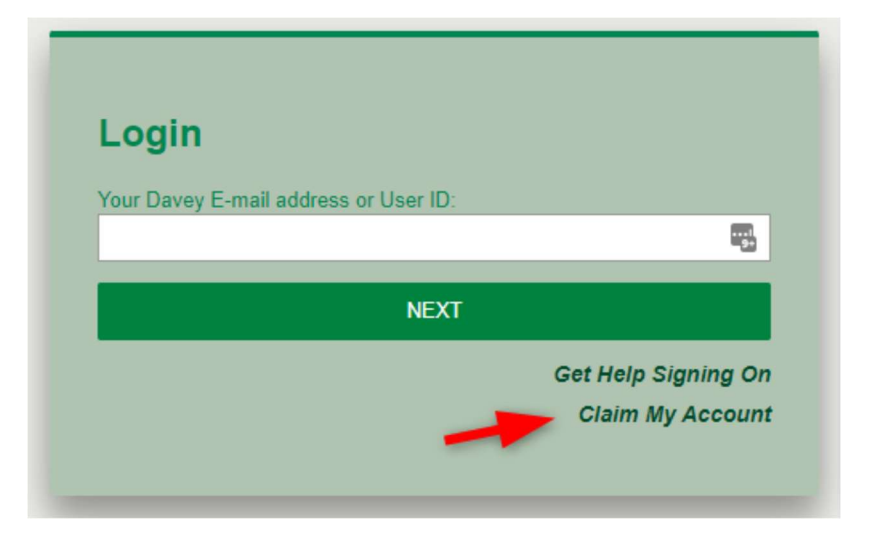

 Paso 3: Ingresa tu número de empleado y tu fecha de nacimiento. Puedes encontrar tu número de empleado en tu talón de pago o consultar con tu supervisor.

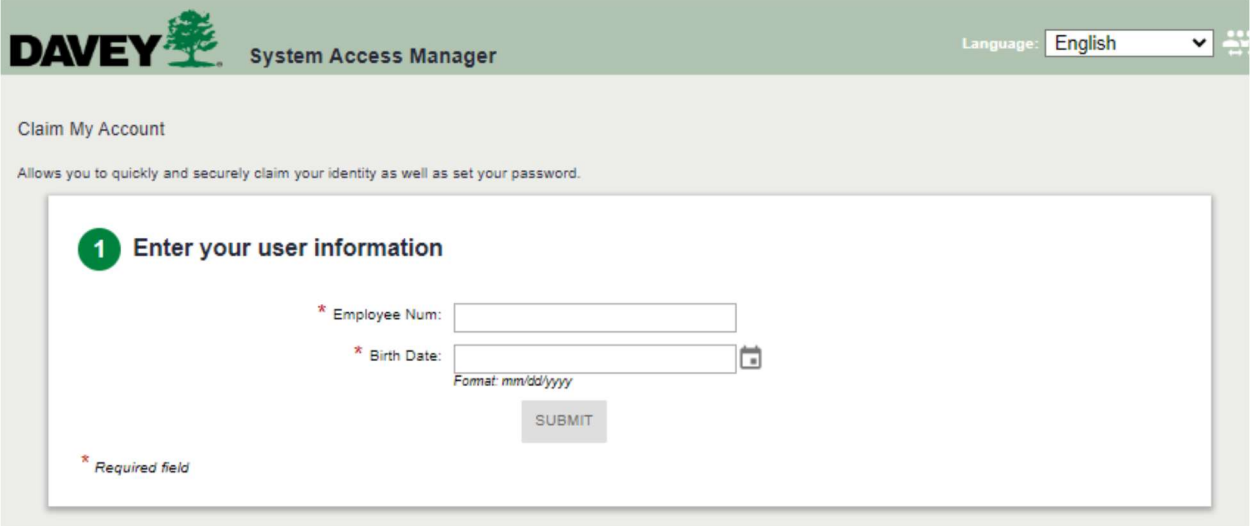

Paso 4: Revisa y reconoce la Política de uso aceptable de Davey.

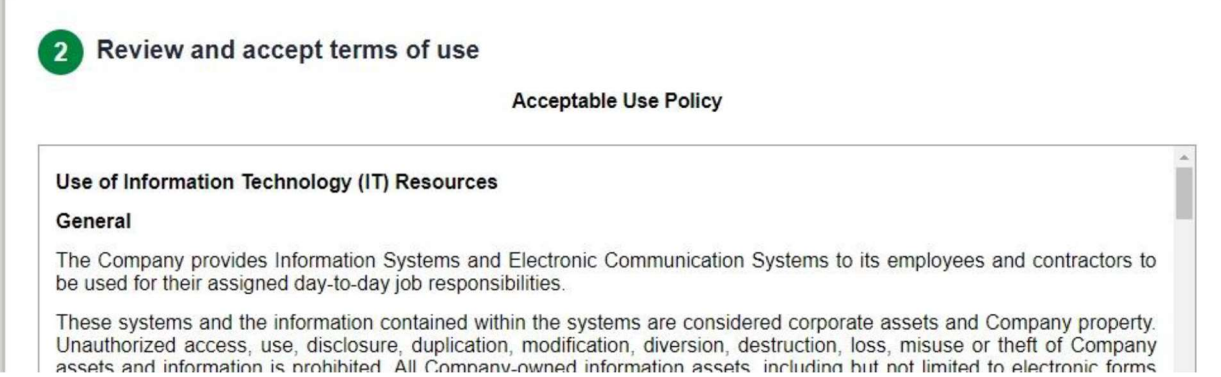

Paso 5: Inscríbete para la autenticación de dos factores si estás reclamando tu cuenta en un teléfono inteligente.

- 1. Toca Siguiente en la pantalla de Bienvenida a Duo Security
- 2. Instala Duo Mobile usando la tienda de aplicaciones de tu dispositivo (si aún no lo has hecho)
- 3. Selecciona Duo Mobile
- 4. Ingresa tu número de teléfono
- 5. Confirma que el número sea correcto
- 6. Presiona enviar un código y introdúcelo en el cuadro proporcionado
- 7. Presiona Siguiente cuando te pidan descargar Duo Mobile, luego Continuar
- 8. Toca Abrir cuando te pidan ir a la aplicación Duo
- 9. Ingresa y guarda un nombre para la cuenta
- 10. Regresa al navegador de Internet donde estabas reclamando tu cuenta y presiona Continuar
- 11. Por último, presiona Iniciar sesión con Duo para recibir tu primera notificación push

 \* Si no estás utilizando la aplicación móvil Duo, seleccionarás número de teléfono en el paso 3 y te configurarán para verificaciones de texto SMS. Si estás reclamando tu cuenta en una computadora.

- 1. Haz clic en Siguiente en la pantalla de Bienvenida a Duo Security
- 2. Instala Duo Mobile en tu dispositivo (si aún no lo has hecho), luego haz clic en Tengo Duo Mobile instalado
- 3. Selecciona Duo Mobile
- 4. Ingresa tu número de teléfono
- 5. Confirma que el número sea correcto
- 6. Verifica el código que se envió en el mensaje de texto
- 7. Presiona Siguiente cuando te pidan descargar Duo Mobile
- 8. Abre la aplicación Duo Mobile, toca el botón + en la esquina superior derecha, selecciona Usar código QR y escanea el código QR en la pantalla de la computadora
- 9. Nombra la cuenta en tu teléfono y presiona guardar
- 10. Presiona Continuar
- 11. Por último, presiona Iniciar sesión con Duo para recibir tu primera notificación push

 \* Si no estás utilizando la aplicación móvil Duo, seleccionarás número de teléfono en el paso 3 y te configurarán para verificaciones de texto SMS. Si seleccionaste Otro en los pasos anteriores, y ahora estás listo para vincular una aplicación de teléfono inteligente, sigue estas instrucciones para completar la activación.

Paso 6: Anota tu ID de usuario de Davey Si tienes una dirección de correo electrónico de Davey, puedes usarla como tu nombre de usuario para iniciar sesión en la mayoría de los sistemas de Davey, de lo contrario, deberás iniciar sesión usando tu ID de usuario de Davey.

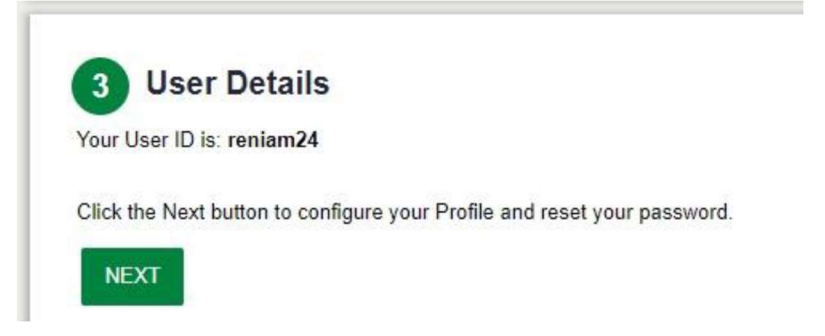

 Paso 7: Actualiza tu información personal. Proporciona un número de recuperación o una dirección de correo electrónico alternativa (no de Davey), para que puedas utilizar nuestras herramientas de autoservicio para desbloquear o restablecer una contraseña olvidada en cualquier momento del día o de la noche.

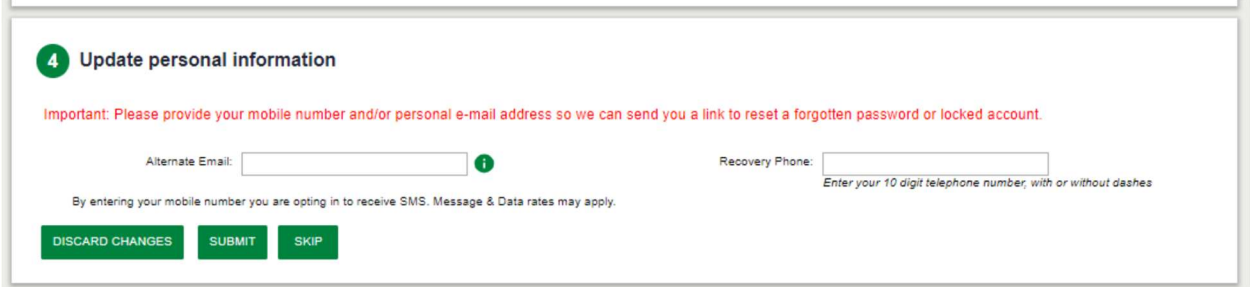

Paso 8: Establece tu contraseña.

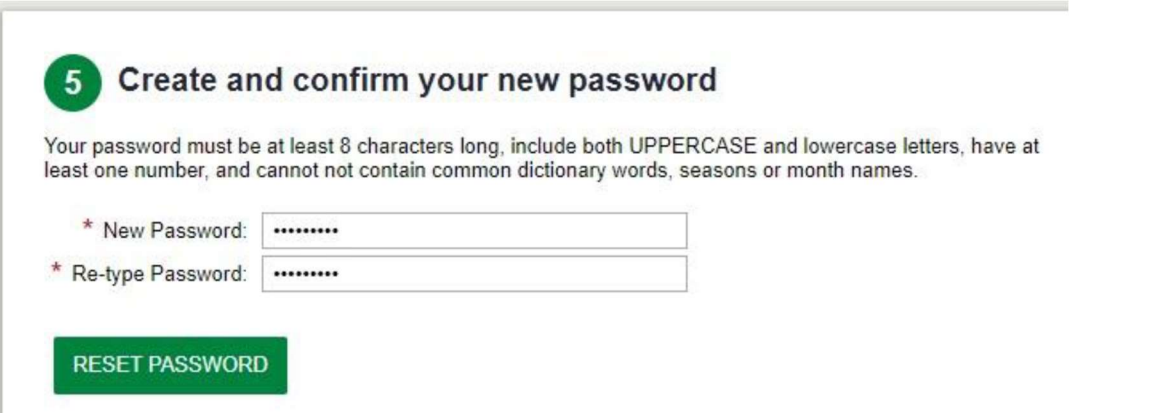

 ¡Tu cuenta está ahora lista para usar! El sistema te dirigirá a una página de inicio con información útil para ayudarte a comenzar.

 Por favor, llama al 330-673-9515 x8555 o abre un ticket en help@davey.com si aún necesitas ayuda.